# **Receiving and Reviewing Webleads**

Migration Manager's Webleads system allows you to receive, review and assess enquiries and initial assessment questionnaires from your own website. This instruction page deals with how Webleads are received and processed in Migration Manager

## 1. Notification - Snapshot

If a Weblead has been received by Migration Manager, all users will see a notification in Snapshot within the Webleads cell.

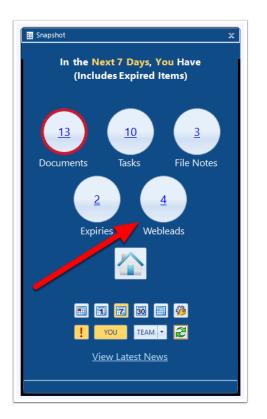

## 2. Open the Webleads window

To see a list of all of the Webleads which have been received and that have not yet been processed, click the Webleads number on snapshot

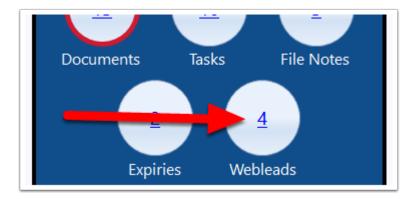

The list of Webleads received and not yet processed will now appear.

| Home | Docume     | nt Inbox | Progress Items     | Filenotes    | Visa/Sponsor   | ship Expiries | WebLeads |         |       |        |                |                      |        |
|------|------------|----------|--------------------|--------------|----------------|---------------|----------|---------|-------|--------|----------------|----------------------|--------|
|      | First Name | Last Nam | e Business<br>Name |              | Subject        | Migrant/Spo   | RMA      | Manager | Clerk | Office | Proposed ID    | Email Date/Time      |        |
| •    | Robert     | Fleming  |                    | Visa - Join  | my Australian  | Migrant       |          |         |       |        | FLEMRO.17.0009 | 6/02/2017 6:59:06 PM | Review |
|      | Nicola     | Read     | ABC Kids           | Visa - Wor   | k in Australia | Migrant       |          |         |       |        | READNI.17.0010 | 6/02/2017 7:09:04 PM | Review |
|      | lqbal      | Singh    |                    | Visa - I'm i | not Sure       | Migrant       |          |         |       |        | SINGIQ,17.0011 | 6/02/2017 7:15:41 PM | Review |
|      | Christian  | Bell     |                    | Visa - Join  | my Australian  | Migrant       |          |         |       |        | BELLCH.17.0012 | 8/02/2017 2:33:26 PM | Review |
|      |            |          |                    |              |                |               |          |         |       |        |                |                      |        |
|      |            |          |                    |              |                |               |          |         |       |        |                |                      |        |

# 3. Review a Weblead

To review a Weblead, click the **Review** button next to the relevant entry in the grid.

| ю | me | Documer    | nt Inbox Pro | ogress Items     | Filenotes     | Visa/Sponsor  | ship Expiries | WebLeads |         |       |        |                |                      | 2      |
|---|----|------------|--------------|------------------|---------------|---------------|---------------|----------|---------|-------|--------|----------------|----------------------|--------|
|   |    | First Name | Last Name    | Business<br>Name | Su            | ıbject        | Migrant/Spo   | RMA      | Manager | Clerk | Office | Proposed ID    | Em. Pate/Iithe       |        |
| + |    | Robert     | Fleming      |                  | Visa - Join n | ny Australian | Migrant       |          |         |       |        | FLEMRO.17.0009 | 6/02/2017 6:59:06 PM | Review |
|   |    | Nicola     | Read         | ABC Kids         | Visa - Work   | in Australia  | Migrant       |          |         |       |        | READNI.17.0010 | 6/02/2017 7:09:04 PM | Review |
|   |    | lqbal      | Singh        |                  | Visa - I'm no | t Sure        | Migrant       |          |         |       |        | SINGIQ.17.0011 | 6/02/2017 7:15:41 PM | Review |
|   |    | Christian  | Bell         |                  | Visa - Join n | y Australian  | Migrant       |          |         |       |        | BELLCH.17.0012 | 8/02/2017 2:33:26 PM | Review |

The Weblead details window will now appear. This window has 3 columns:

- 1. The list of Questions as they appeared on the online assessment questionnaire;
- 2. The answers provided by the person completing the assessment questionnaire; and
- 3. The answers/values that will be imported in to the Matter if it is created. Note that by default the Values to Import column is left blank.

| Go To 🔻 🕂 Expand All 🗖 Collapse A        |                                   | D Cop |                  |   |
|------------------------------------------|-----------------------------------|-------|------------------|---|
|                                          | Questionnaire Answers             |       | Values to Import |   |
| Application Type - Visa - Join r         | ny Australian Spouse/Partner      |       |                  |   |
| <b>Robert Fleming - Primary Appl</b>     | icant                             |       |                  |   |
| Prefix                                   | Mr                                |       |                  |   |
| Given Names                              | Robert 2                          |       | 3                |   |
| Surname                                  | Fleming                           |       | •                | 6 |
| Date of Birth                            | 11/03/1983                        |       |                  |   |
| Marital Status                           | Married                           |       |                  |   |
| Email                                    | example@migrationmanager.com.au   |       |                  |   |
| Mobile Country Code                      | 1                                 |       |                  |   |
| Mobile Number                            | 23234234                          |       |                  |   |
| Passport Country                         | United Kingdom                    |       |                  |   |
| Passport Number                          | BF111111                          |       |                  |   |
| Current Location                         | United Kingdom                    |       | •                | Z |
| Last Arrived in Australia                |                                   |       |                  |   |
| Required to Depart Australia             |                                   |       |                  |   |
| Current Visa                             |                                   |       |                  |   |
| Current Visa Expires                     |                                   |       |                  |   |
| Relationship Status                      | Marriage                          |       |                  |   |
| When did your relationship commence?     | 1/03/2010                         |       | •                | 6 |
| What date were you married?              | 12/04/2014                        |       |                  |   |
| Have you had any children together?      | Yes                               |       | N/A              |   |
| How many children have you had together? | 2                                 |       |                  |   |
| Education for Robert Fleming             |                                   |       |                  |   |
|                                          | Add Qualification for Robert Fler | ning  |                  |   |

## 4. Update the Values to Import column

When you first open the Weblead, the Values to Import column will have no information in it. The reason for this is that it is up the user to decide what information will in fact be imported in to Migration Manager if this Weblead is in fact turned in to a Prospect. You should review all of the information contained in the Questionnaire Answers column and decide what information should be added to the Values to Import column. There are three ways to add information to the Value to Import column:

#### 4.1. Click the >> copy button on each section

On the right hand side of each section of data in the Questionnaire Answers column, you will see a button marked >> - this is the copy section button.

| <b>Robert Fleming - Primary</b> | Applicant                       |  |
|---------------------------------|---------------------------------|--|
| Prefix                          | Mr                              |  |
| Given Names                     | Robert                          |  |
| Surname                         | Fleming                         |  |
| Date of Birth                   | 11/03/1983                      |  |
| Marital Status                  | Married                         |  |
| Email                           | example@migrationmanager.com.au |  |
| Mobile Country Code             | 1                               |  |
| Mobile Number                   | 23234234                        |  |
| Passport Country                | United Kingdom                  |  |
| Passport Number                 | BF111111                        |  |
| Current Location                | United Kingdom                  |  |
| Last Arrived in Australia       |                                 |  |
| Required to Depart Australia    |                                 |  |
| Current Visa                    |                                 |  |
| Current Visa Expires            |                                 |  |

By clicking the >> copy section button, you will copy all of the data from the section in the Questionnaire Answer column across to the corresponding Values to Import column.

|                                 | Questionnaire Answers             |   | Values to Import                |  |
|---------------------------------|-----------------------------------|---|---------------------------------|--|
| Application Type - Visa         | Join my Australian Spouse/Partner |   |                                 |  |
| <b>Robert Fleming - Primary</b> | Applicant                         |   |                                 |  |
| Prefix                          | Mr                                | 1 | Mr                              |  |
| Given Names                     | Robert                            |   | Robert                          |  |
| Surname                         | Fleming                           | D | Fleming                         |  |
| Date of Birth                   | 11/03/1983                        |   | 11/03/1983                      |  |
| Marital Status                  | Married                           |   | Married                         |  |
| Email                           | example@migrationmanager.com.au   |   | example@migrationmanager.com.au |  |
| Mobile Country Code             | 1                                 |   | 1                               |  |
| Mobile Number                   | 23234234                          |   | 23234234                        |  |
| Passport Country                | United Kingdom                    |   |                                 |  |
| Passport Number                 | BF111111                          |   |                                 |  |
| Current Location                | United Kingdom                    |   |                                 |  |
| Last Arrived in Australia       |                                   |   |                                 |  |
| Required to Depart Australia    |                                   |   |                                 |  |
| Current Visa                    |                                   |   |                                 |  |
| Current Visa Expires            |                                   |   |                                 |  |

Repeat this for each section that you want to copy the data across for.

#### 4.2. Click the Copy All button

If you are satisfied with all of the data that appears in the Questionnaire Answers column, you can move all of it at one time in to the Values to Import column by clicking the **Copy All** button.

| 1 | Import                                 | _ = ×                                  |
|---|----------------------------------------|----------------------------------------|
| • | Go To 👻 🖶 Expand All 📄 Collapse All    | Copy All                               |
|   |                                        | Questionnaire Answers Values to Import |
| ^ | Application Type - Visa - Join m       | y Australian Spouse/Partner            |
| ^ | <b>Robert Fleming - Primary Applic</b> | ant                                    |
|   | Prefix                                 | Mr                                     |
|   | Given Names                            | Robert                                 |
|   | Surname                                | Fleming                                |
|   | Date of Birth                          | 11/03/1983                             |
|   | Marital Status                         | Married                                |
|   | Fmail                                  | example@migrationmanager.com.au        |

By clicking the **Copy All** button on the top of the page, all of the information contained in the Questionnaire Answers column will be copied in to the Values to Import column

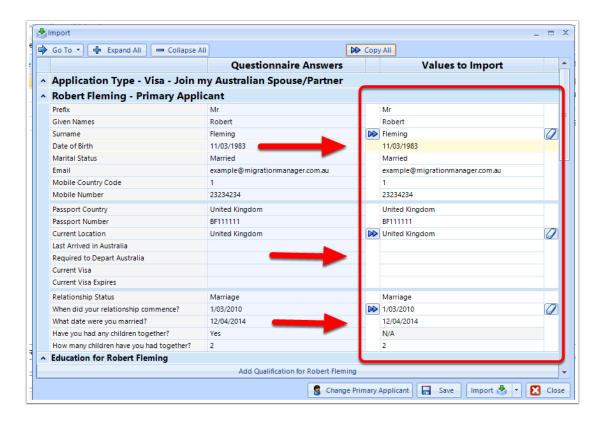

#### 4.3. Manually Add text and sections

You can at any stage manually type or edit information in the Values to Import column. To add information, just click on the relevant cell in the grid and start typing.

| 🖨 Go To 🔹 🕂 Expand All 🗖 📼 Co                    | ollapse All               | Copy           | / All        |       |
|--------------------------------------------------|---------------------------|----------------|--------------|-------|
|                                                  | Questionnaire An          | swers          | Values to In | nport |
| Relationship Status                              | Marriage                  |                |              |       |
| When did your relationship commence              | e? 1/03/2010              |                |              |       |
| What date were you married?                      | 12/04/2014                |                |              |       |
| Have you had any children together?              | Yes                       |                | N/A          |       |
| How many children have you had toge              | ther? 2                   |                |              |       |
| <ul> <li>Education for Robert Fleming</li> </ul> |                           |                |              |       |
| Туре                                             |                           |                | Diploma      |       |
| Institution                                      |                           |                |              |       |
| Course Name                                      |                           |                |              |       |
| Country                                          |                           |                |              |       |
| Postcode                                         |                           |                |              |       |
| Start Date                                       |                           |                |              |       |
| End Date                                         |                           |                |              |       |
|                                                  | Add Qualification for Ro  | obert Fleming  |              |       |
|                                                  | Add English Test for Ro   | bert Fleming   |              |       |
|                                                  | Add Skills Assessment for | Robert Fleming |              |       |
| A Work History for Robert Fleming                | ıg                        |                |              |       |
|                                                  | Add Work History for Re   | obert Fleming  |              |       |
| Health and Character for Rober                   | t Fleming                 |                |              |       |

You can also add whole additional sections if you want to add even more information by clicking the "**Add...**" button in the relevant section.

| - | non many conditionare you had together | -                                        |                  |   |
|---|----------------------------------------|------------------------------------------|------------------|---|
| 1 | Education for Robert Fleming           |                                          |                  |   |
|   | Туре                                   |                                          |                  |   |
|   | Institution                            |                                          |                  |   |
|   | Course Name                            |                                          | $\triangleright$ |   |
|   | Country                                |                                          |                  |   |
|   | Postcode                               |                                          |                  |   |
|   | Start Date                             |                                          |                  |   |
|   | End Date                               |                                          |                  |   |
|   |                                        | Add Qualification for Robert Fleming     |                  |   |
|   |                                        | Add English Test for Robert Fleming      |                  |   |
|   |                                        | Add Skills Assessment for Robert Fleming | )                |   |
|   | Work History for Robert Fleming        |                                          |                  |   |
| í |                                        | Add Work History for Robert Flemina      |                  | 1 |

Important: Please note that not all of the information from the Questionnaire Answers can be imported in to the Migration Manager database as there may be questions asked in the Questionnaire for which there are no corresponding fields in the database. For example, some of the Health and Character questions in the Questionnaire are very generic for which there is no corresponding location in Migration Manager. If a field can not be imported in to Migration Manager, the cell will be marked N/A

|   |                                                                 | Add work history for henning Julietta |     |   |   |
|---|-----------------------------------------------------------------|---------------------------------------|-----|---|---|
| ^ | Health and Character for Fleming Juliet                         | ta                                    |     |   |   |
|   | Does this applicant have any health conditions?                 | No                                    | N/A |   |   |
|   | Has this applicant ever committed a criminal<br>offence?        | No                                    | N/A |   |   |
|   | Has this applicant previously had an Australian visa refused?   | No                                    | N/A |   |   |
|   | Has this applicant previously had an Australian visa cancelled? | No                                    | N/A |   |   |
| ^ | <b>Comments and Questions</b>                                   |                                       |     | _ |   |
|   | Additional Information                                          |                                       | N/A |   |   |
|   | How likely are you to appoint a migration<br>agent?             | Likely                                | N/A |   |   |
|   | When do you plan to start the process?                          | Within 3 months                       | N/A | = |   |
|   | RMA                                                             |                                       |     |   |   |
|   | Manager                                                         |                                       |     |   | l |
|   | Clerk                                                           |                                       |     |   |   |
|   | Office                                                          |                                       |     | Ŧ | 1 |

#### 5. Review and Remove Unnecessary Data

If you have added information to the Values to Import Column that you do not want to, you can either edit/delete a single entry by clicking on the cell and making changes, or you can remove an entire section by clicking the erase button next to each section

|                                 | Questionnaire Answers             |                  | Values to Import                |  |
|---------------------------------|-----------------------------------|------------------|---------------------------------|--|
| Application Type - Visa - J     | Join my Australian Spouse/Partner |                  |                                 |  |
| <b>Robert Fleming - Primary</b> | Applicant                         |                  |                                 |  |
| Prefix                          | Mr                                |                  | Mr                              |  |
| Given Names                     | Robert                            |                  | Robert                          |  |
| Surname                         | Fleming                           | $\triangleright$ | Fleming                         |  |
| Date of Birth                   | 11/03/1983                        |                  | 11/03/1983                      |  |
| Marital Status                  | Married                           |                  | Married                         |  |
| Email                           | example@migrationmanager.com.au   |                  | example@migrationmanager.com.au |  |
| Mobile Country Code             | 1                                 |                  | 1                               |  |
| Mobile Number                   | 23234234                          |                  | 23234234                        |  |
| Passport Country                | United Kingdom                    |                  | United Kingdom                  |  |
| Passport Number                 | BF111111                          |                  | BF111111                        |  |
| Current Location                | United Kingdom                    | $\triangleright$ | United Kingdom                  |  |
| Last Arrived in Australia       |                                   |                  |                                 |  |
| Required to Depart Australia    |                                   |                  |                                 |  |
| Current Visa                    |                                   |                  |                                 |  |
| Current Visa Expires            |                                   |                  |                                 |  |

| Marital Status               | Married                         | Married                         |
|------------------------------|---------------------------------|---------------------------------|
| Email                        | example@migrationmanager.com.au | example@migrationmanager.com.au |
| Mobile Country Code          | 1                               | 1                               |
| Mobile Number                | 23234234                        | 23234234                        |
| Passport Country             | United Kingdom                  |                                 |
| Passport Number              | BF111111                        |                                 |
| Current Location             | United Kingdom                  |                                 |
| Last Arrived in Australia    |                                 |                                 |
| Required to Depart Australia |                                 |                                 |
| Current Visa                 |                                 |                                 |
| Current Visa Expires         |                                 |                                 |

# 6. Set the Responsible Staff Members

Before you can import a Weblead in to Migration Manager as a Prospect, you must assign some responsible Staff members who will have conduct of the matter. To do this, go to the bottom of the review window.

| 🖨 Go To 👻 🖶 Expand All 📄 📼 Collapse All                            |                                            | Сору   | All                             |      |
|--------------------------------------------------------------------|--------------------------------------------|--------|---------------------------------|------|
|                                                                    | Questionnaire Answers                      |        | Values to Import                | -    |
| Current Visa                                                       |                                            |        |                                 |      |
| Current Visa Expires                                               |                                            |        |                                 |      |
| <ul> <li>Education for Fleming Julietta</li> </ul>                 |                                            |        |                                 |      |
|                                                                    | Add Qualification for Fleming Julietta     |        |                                 |      |
|                                                                    | Add English Test for Fleming Julietta      |        |                                 |      |
|                                                                    | Add Skills Assessment for Fleming Julietta |        |                                 |      |
| <ul> <li>Work History for Fleming Julietta</li> </ul>              |                                            |        |                                 |      |
| · · ·                                                              | Add Work History for Fleming Julietta      |        |                                 |      |
| <ul> <li>Health and Character for Fleming Juliet</li> </ul>        | ta                                         |        |                                 |      |
| Does this applicant have any health conditions?                    |                                            |        | N/A                             |      |
| Has this applicant ever committed a criminal<br>offence?           | No                                         |        |                                 |      |
| Has this applicant previously had an Australian<br>visa refused?   | No                                         | /      | N/A                             |      |
| Has this applicant previously had an Australian<br>visa cancelled? | No                                         |        | N/A                             |      |
| <ul> <li>Comments and Questions</li> </ul>                         |                                            |        |                                 |      |
| Additional Information                                             |                                            |        | N/A                             |      |
| How likely are you to appoint a migration<br>agent?                | Likely                                     |        | N/A                             |      |
| When do you plan to start the process?                             | Within 3 months                            |        | N/A                             | =    |
| RMA                                                                |                                            |        |                                 |      |
| Manager                                                            |                                            |        |                                 |      |
| Clerk                                                              |                                            |        |                                 |      |
| Office                                                             |                                            |        |                                 | -    |
|                                                                    | 💈 Change Prin                              | nary A | Applicant 🔚 Save Import 🐇 💌 🔀 C | lose |

For all or any of the rows, click on the Value to Import column and select from one of the available staff members.

|    |   | visa cancelled?                                  |                 |       |               |      |    |
|----|---|--------------------------------------------------|-----------------|-------|---------------|------|----|
|    | ^ | Comments and Questions                           |                 |       |               |      |    |
|    |   | Additional Information                           |                 |       | N/A           |      |    |
|    |   | How likely are you to appoint a migration agent? | Likely          |       | N/A           |      |    |
|    |   | When do you plan to start the process?           | Within 3 months |       | N/A           |      | =  |
|    |   | RMA                                              | <u> </u>        |       | Kelly Smith   |      |    |
|    |   | Manager                                          |                 |       |               |      |    |
|    |   | Clerk                                            |                 |       |               |      |    |
| ŧL |   | Office                                           |                 |       | Amelia Jay    |      | -  |
|    |   |                                                  | 🚦 Change Pr     | imary | Kylie Cooper  | Clos | se |
|    |   |                                                  |                 |       | Marcus Wattle |      |    |

If you have Offices set up, you can also select one of these in the Office row.

| ^ | Comments and Questions                           |                 |                 |               |   |      |   |
|---|--------------------------------------------------|-----------------|-----------------|---------------|---|------|---|
|   | Additional Information                           |                 |                 | N/A           |   |      |   |
|   | How likely are you to appoint a migration agent? | Likely          |                 | N/A           |   |      |   |
|   | When do you plan to start the process?           | Within 3 months |                 | N/A           |   |      | = |
|   | RMA                                              |                 |                 | Kelly Smith   |   |      |   |
| R | Manager                                          | -               |                 | Amelia Jay    |   |      |   |
| - | Clerk                                            |                 |                 | Marcus Wattle |   |      |   |
|   | Office                                           |                 |                 | Sydney        | * |      | - |
|   |                                                  |                 | 🚦 Change Priman | Perth         |   | Clos | e |
|   |                                                  |                 |                 | Sydney        |   |      |   |

# 7. Import the Weblead as Prospect

When you have finished reviewing and editing the Weblead, you can convert the Weblead in to a matter in Migration Manager by clicking the **Import** button or the **Import and Open** button. If you select **Import and Open**, the matter will be opened once the import has been completed.

| 1 | Manager | Amena Jay       |       |    |
|---|---------|-----------------|-------|----|
| - | Clerk   | Marcus Wattle   |       | to |
|   | Office  | Sudney          | -     |    |
|   |         | Import          | Close |    |
|   |         | Import and Open |       |    |

After you have clicked the Import button, you will need to specify a Matter ID. Click the **OK** button to complete the import.

| ſ | Marter ID _ = X                                  |  |
|---|--------------------------------------------------|--|
| 9 | The matter will be imported with this Matter ID: |  |
| r | FLEMRO.17.0009                                   |  |
| D | Cancel OK                                        |  |

Note: If details of a business or family sponsor have been included in the Initial Questionnaire, you will be asked to confirm a Matter ID for this file as well.

| Sponsor Matter ID                                          | -  | x |
|------------------------------------------------------------|----|---|
| y The matter will be imported with this Sponsor Matter ID: |    | - |
| JULIFL.17.0010                                             |    | ] |
| Cancel                                                     | ОК |   |
|                                                            |    |   |

Note: If the client has marked the incorrect person as the Primary Applicant, you can Change the Primary Applicant at time of import.

## **Changing the Primary Applicant**

1. Click the 'Change **Primary Applicant**' button.

|                  | Australia                               |       |                                          |
|------------------|-----------------------------------------|-------|------------------------------------------|
|                  |                                         |       |                                          |
|                  |                                         |       |                                          |
|                  |                                         | ⊳     |                                          |
|                  |                                         |       |                                          |
|                  |                                         |       |                                          |
|                  |                                         |       |                                          |
|                  | <b>````````````````````````````````</b> |       |                                          |
| - De aluma Dafam | Add Oualification for lack Smith        | D-:   |                                          |
| e Backups Before | e Import                                | Prima | nary Applicant 🔚 Save Import 🐇 🝷 🔀 Close |

2. Select who you would like as the **Primary Applicant**.

| Bobby   | Bobby Smith                    |                              |  |  |
|---------|--------------------------------|------------------------------|--|--|
| What is | s each person's relationship t | o Bobby Smith?               |  |  |
|         | Relative                       | This person is Bobby Smith's |  |  |
| Jac     | ck Smith                       | Parent                       |  |  |
| Ø Su    | san Smith                      | Parent 💌                     |  |  |

3. Select the relationship of that person to the other applicants in the Weblead.

|                          | 2 CI | nange Primary Applicant             | _ = ×                         |
|--------------------------|------|-------------------------------------|-------------------------------|
|                          | Wh   | o should be the primary applica     | nt?                           |
|                          | Bol  | oby Smith                           | -                             |
|                          | Wh   | at is each person's relationship t  | o Bobby Smith?                |
|                          |      | Relative                            | This person is Bob by Smith's |
|                          |      | Jack Smith                          | Parent                        |
|                          | 0    | Susan Smith                         | Parent 🔹                      |
|                          |      |                                     |                               |
|                          |      |                                     |                               |
| Set as Primary Applicant |      | Set as Primary Applicant 🛛 🔀 Cancel |                               |

#### 4. Click 'Set as Primary Applicant'

| 0 | Change Primary Applicant             | _ = ×                           |
|---|--------------------------------------|---------------------------------|
| ۷ | Who should be the primary applica    | int?                            |
| В | Bobby Smith                          | · (4)                           |
| v | What is each person's relationship t | to Bobby Smith?                 |
|   | Relative                             | This person is pobby Smith's    |
|   | Jack Smith                           | Parent                          |
| • | Susan Smith                          | Parent 🔹                        |
|   |                                      | Set as Primary Applicant Cancel |